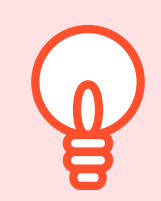

# REGLER SA FACTURE EN LIGNE

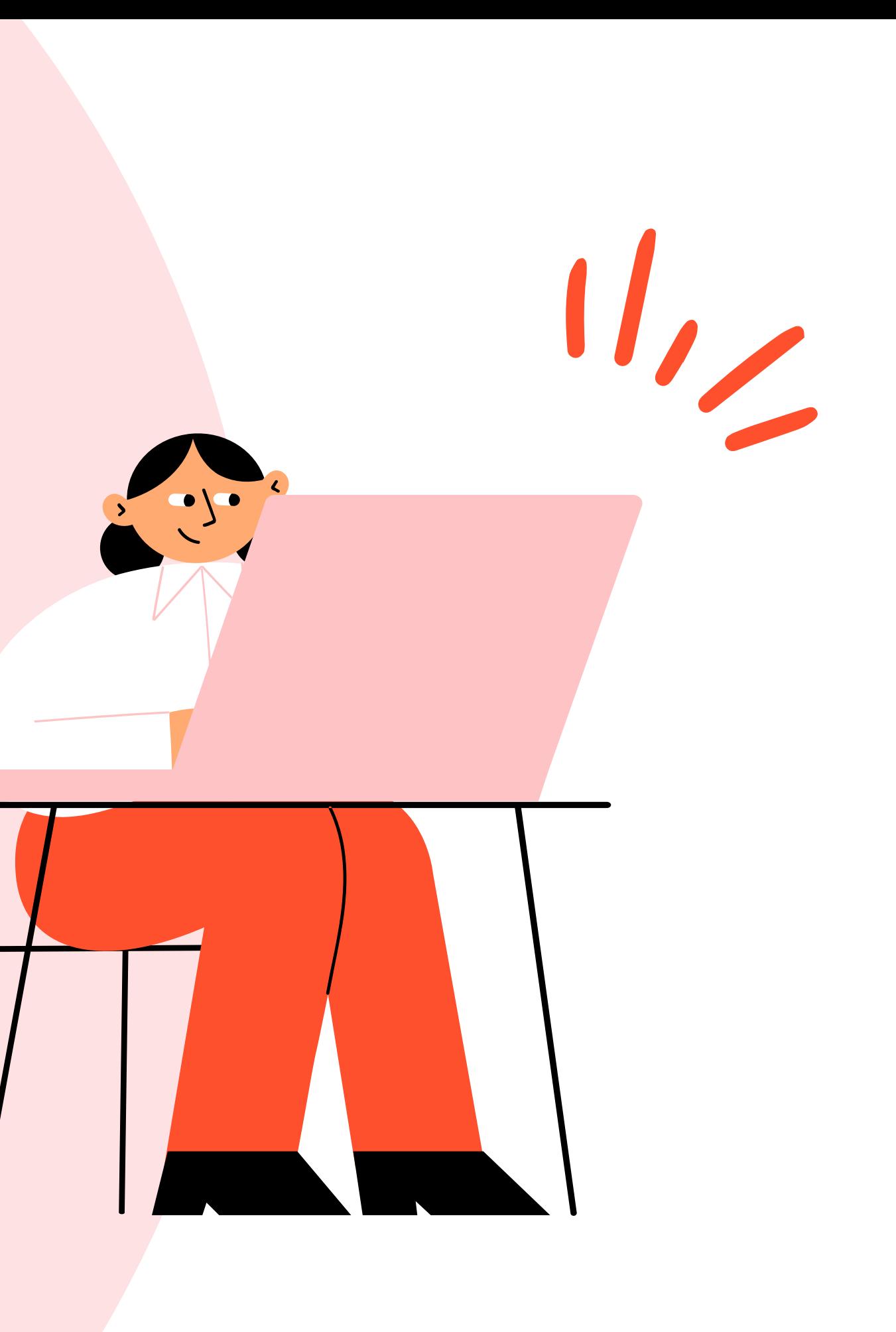

# Accédez à votre compte Educonnect

- demande de bourse,
- livret scolaire,
- orientation,
- paiement des factures de cantine ...

C'est un compte unique qui permet d'accéder à l'ensemble des services et démarches pour suivre la scolarité de vos enfants :

## **https://educonnect.education.gouv.fr**

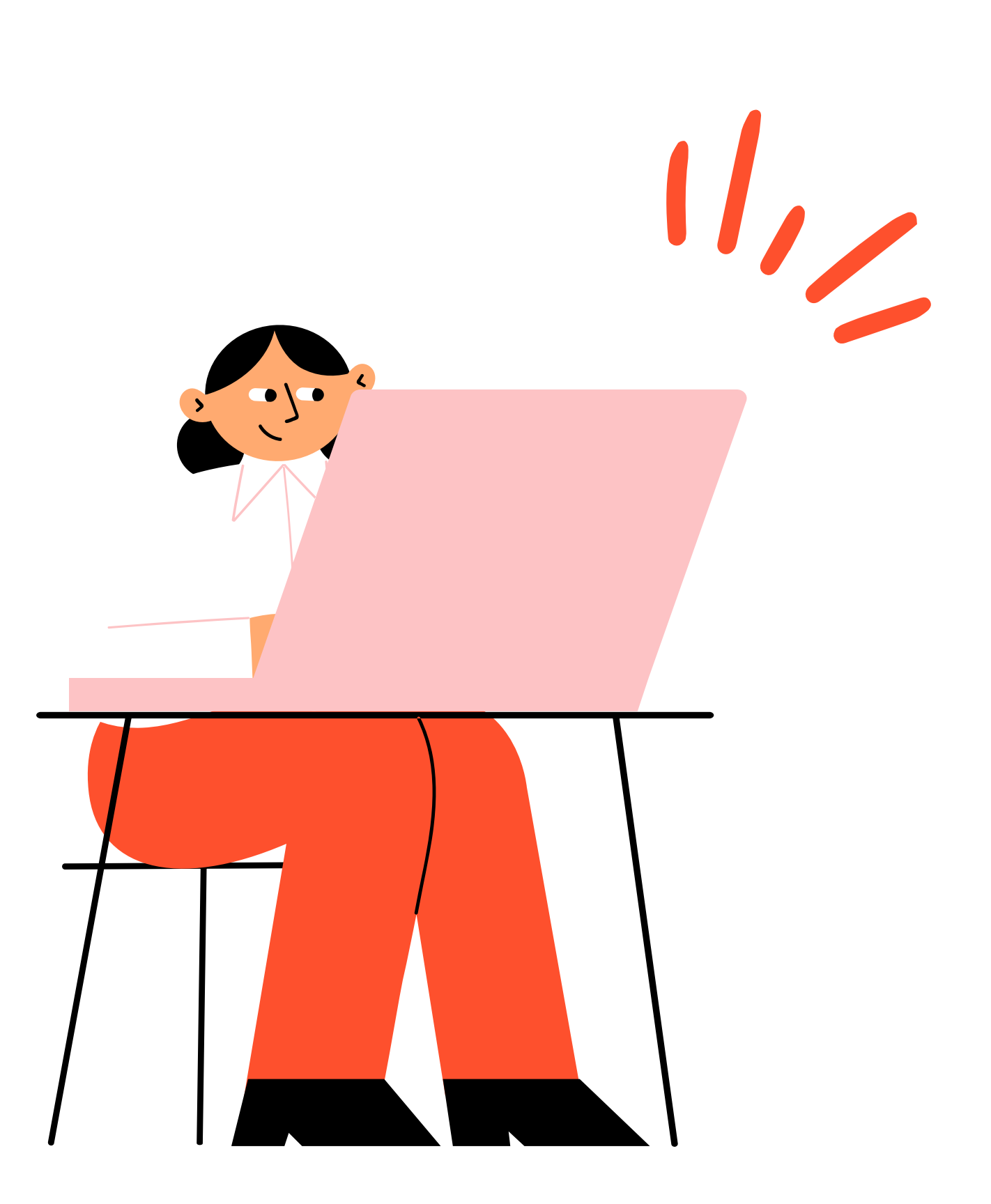

Choisir le profil **"Responsable légal"**

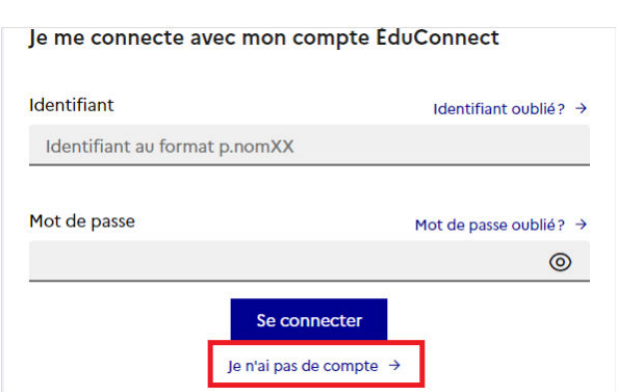

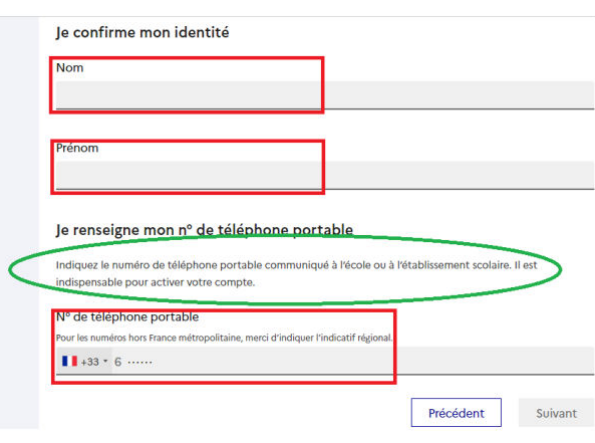

# Activez votre compte Educonnect Sur https://educonnect.education.gouv.fr

### **Création de compte**  1.

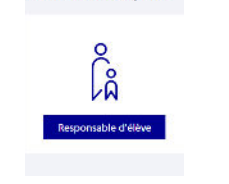

Cliquer sur "**Je n'ai pas de compte"** Renseigner votre **nom, prénom, et le numéro de portable** donné à l'établissement scolaire lors de l'inscription.

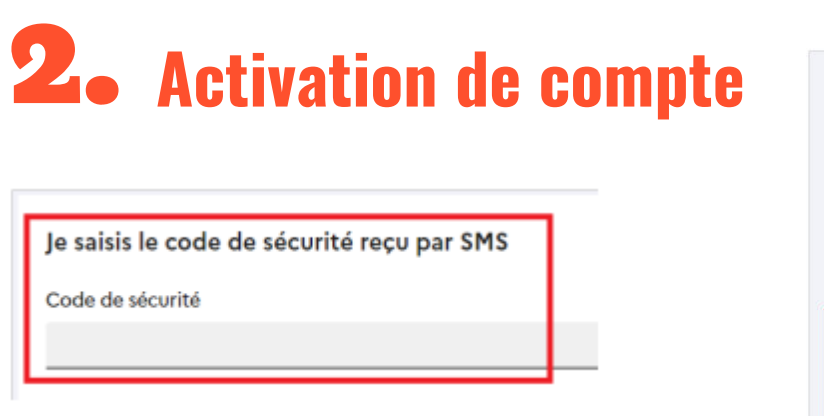

Valider le compte en saisissant

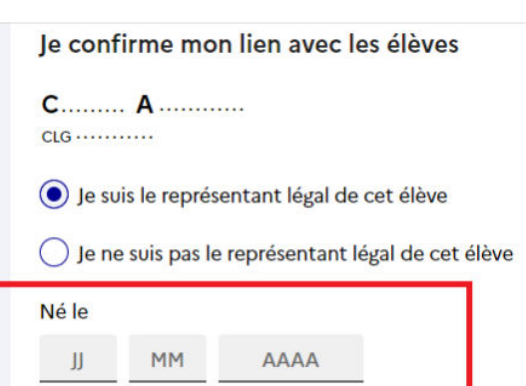

le **code de sécurité reçu par SMS.** Vérifier les informations renseignées et **saisir la date de naissance** de chaque enfant.

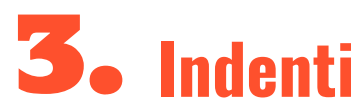

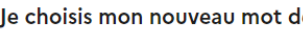

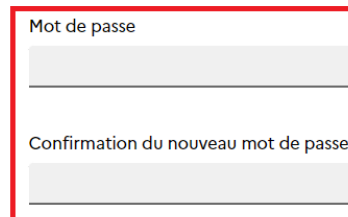

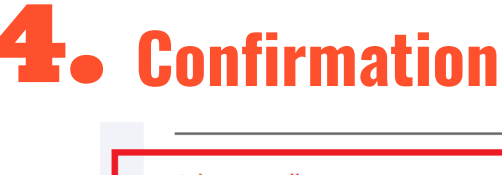

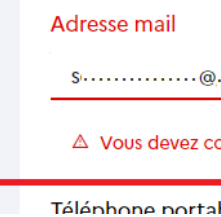

**Confirmer** ensuite votre adresse mail en suivant la procédure indiquée

### 3. **Indentifiant & mot de passe**

#### le passe

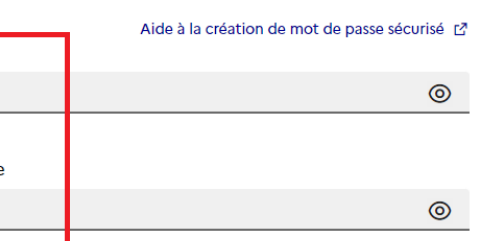

#### ifiant ÉduConnect. Vous en aurez besoin pour votre prochaine (

Votre compte a été activé avec succès

**Définir et identifier** votre mot de passe

#### **Bien prendre note de votre identifiant Educonnect**

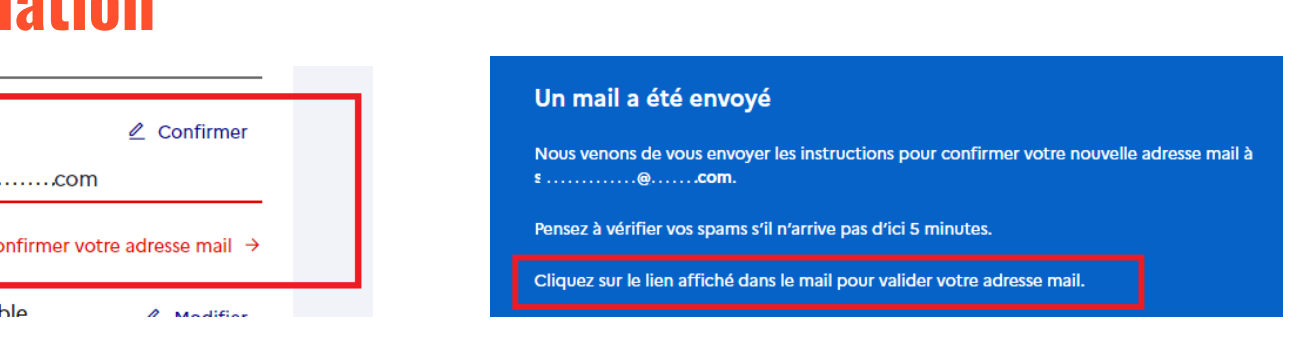

Le compte est opérationnel.

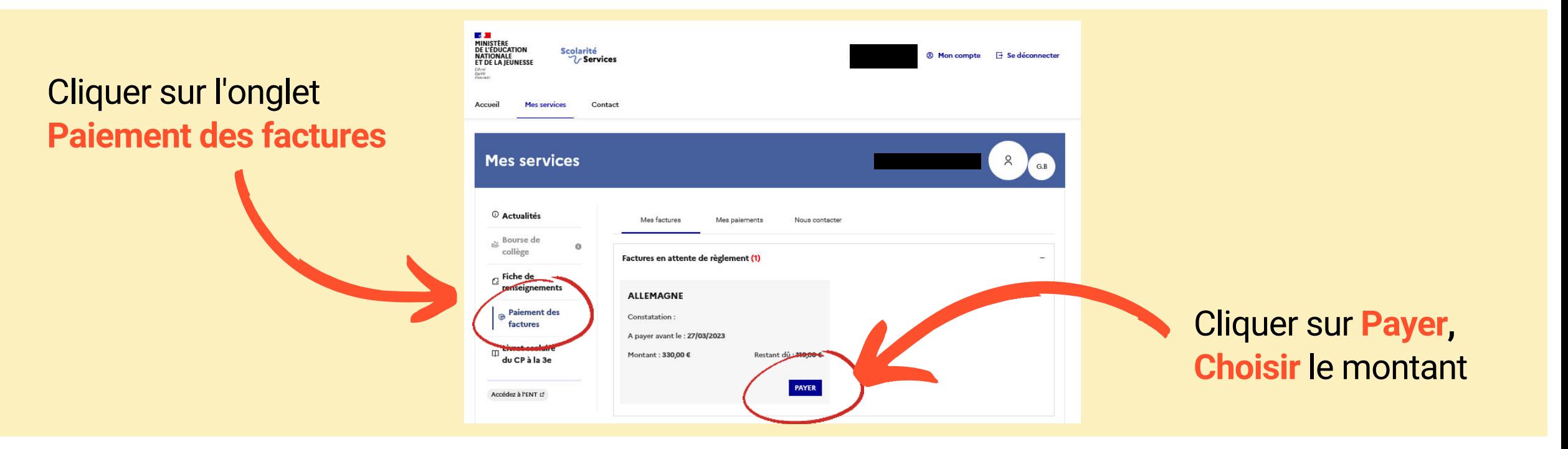

#### **Finaliser** le paiement dans la fenêtre sécurisée

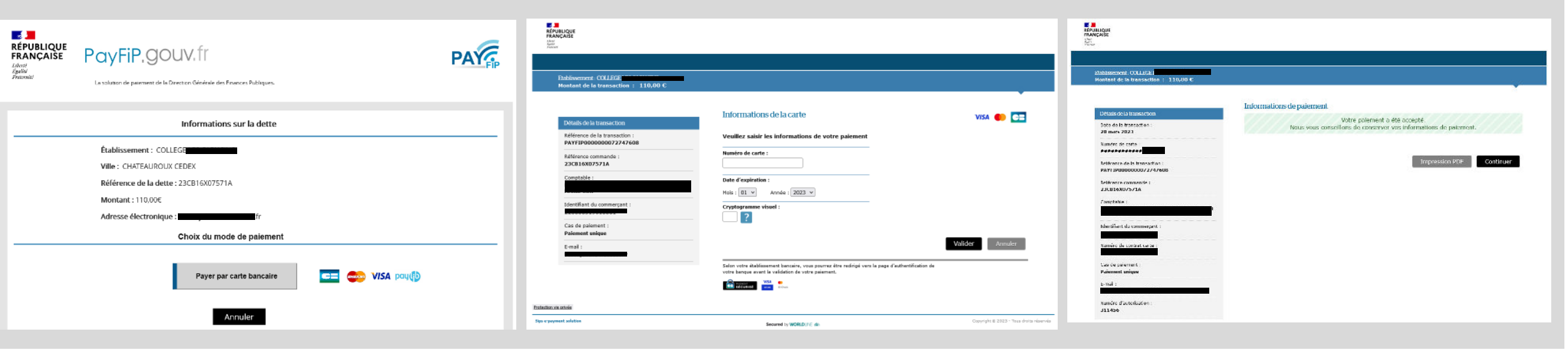

*Optez pour la facilité et la souplesse avec le télépaiement* 

#### Se conner **compte E**

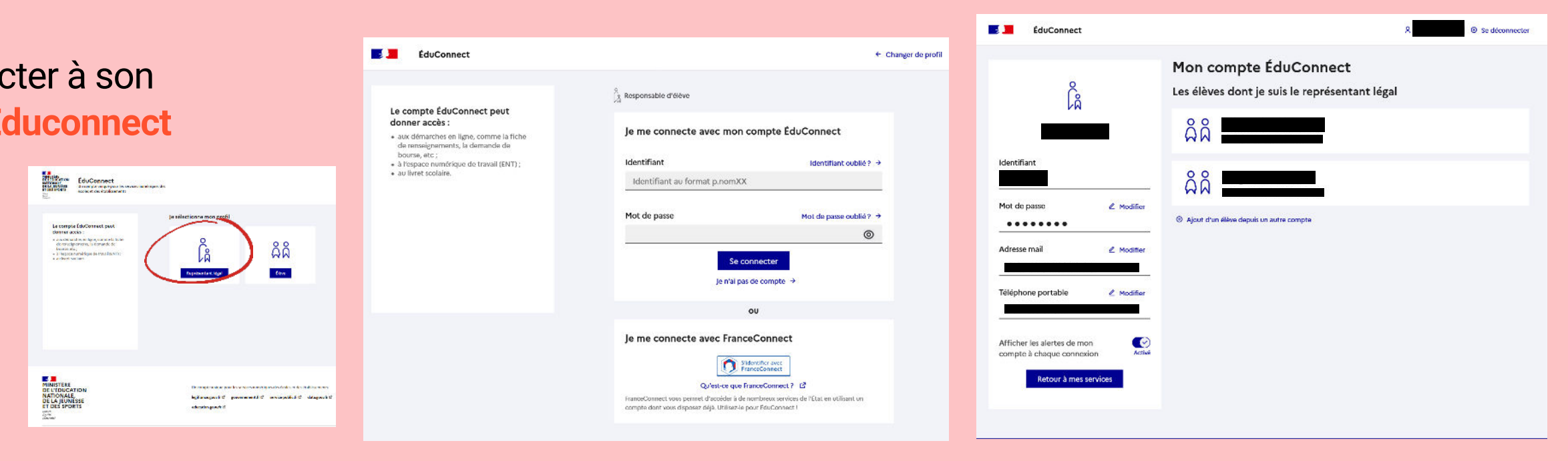

## Payez votre facture en ligne

 *La facture doit être réglée dans les délais communiqués sur l'avis aux familles transmis par l'établissement.*

Si le paiement est accepté, un message vous en informe. Vous visualisez le **ticket de paiement**, également envoyé par mail.

Dans l'onglet **Mes paiements**, vous retrouvez l'ensemble des réglements effectués sur une période de 12 mois.

Les factures éligibles au télépaiement apparaissent avec le bouton **PAYER**.

Vous pouvez **fractionner votre paiement** en choisissant le montant à régler.

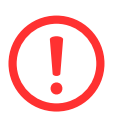

# Une question ? Besoin d'aide ?

> Contactez l'**assistance** depuis votre compte Educonnect

> Par mail à l'agent comptable à : **paiement.0360009p@ac-orleans-tours.fr**

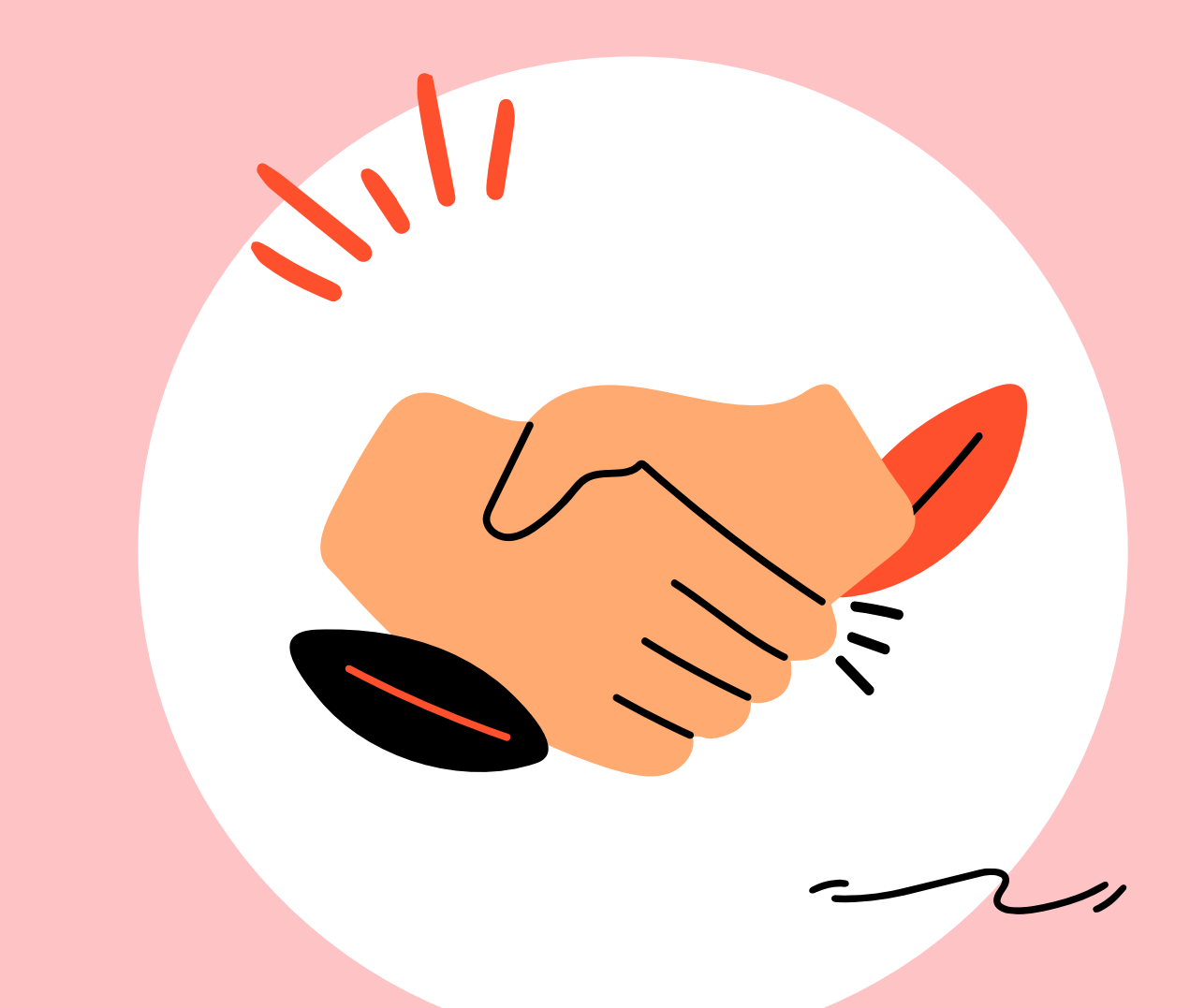